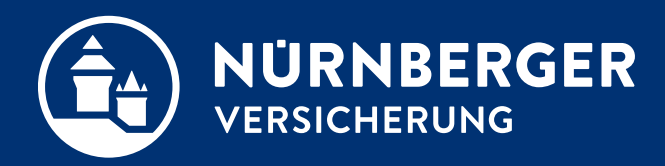

# **Scan-Antrag SHUKRS Checkbox-Verfahren**

**Für die BT4all Anleitung Nürnberg, 23.08.2022**

# **Scan-Antrag – SHUKRS / Checkbox-Verfahren. In der Terminvorbereitung und Beratung.**

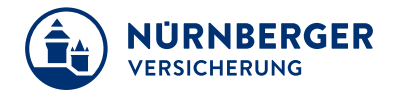

#### **In der Agentur**

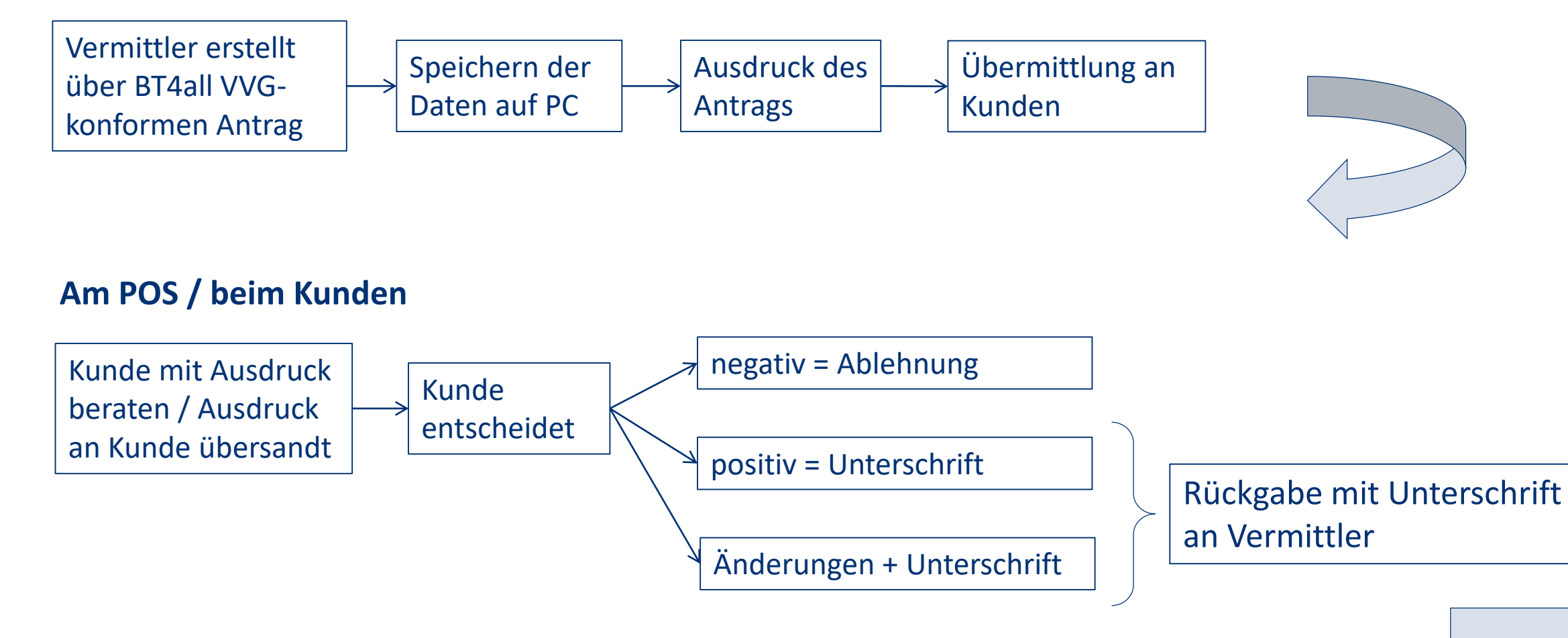

# **Scan-Antrag – SHUKRS / Checkbox-Verfahren. Sie nehmen den Antrag ohne Änderung mit in die Agentur.**

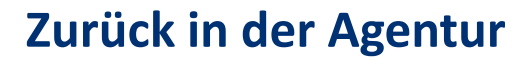

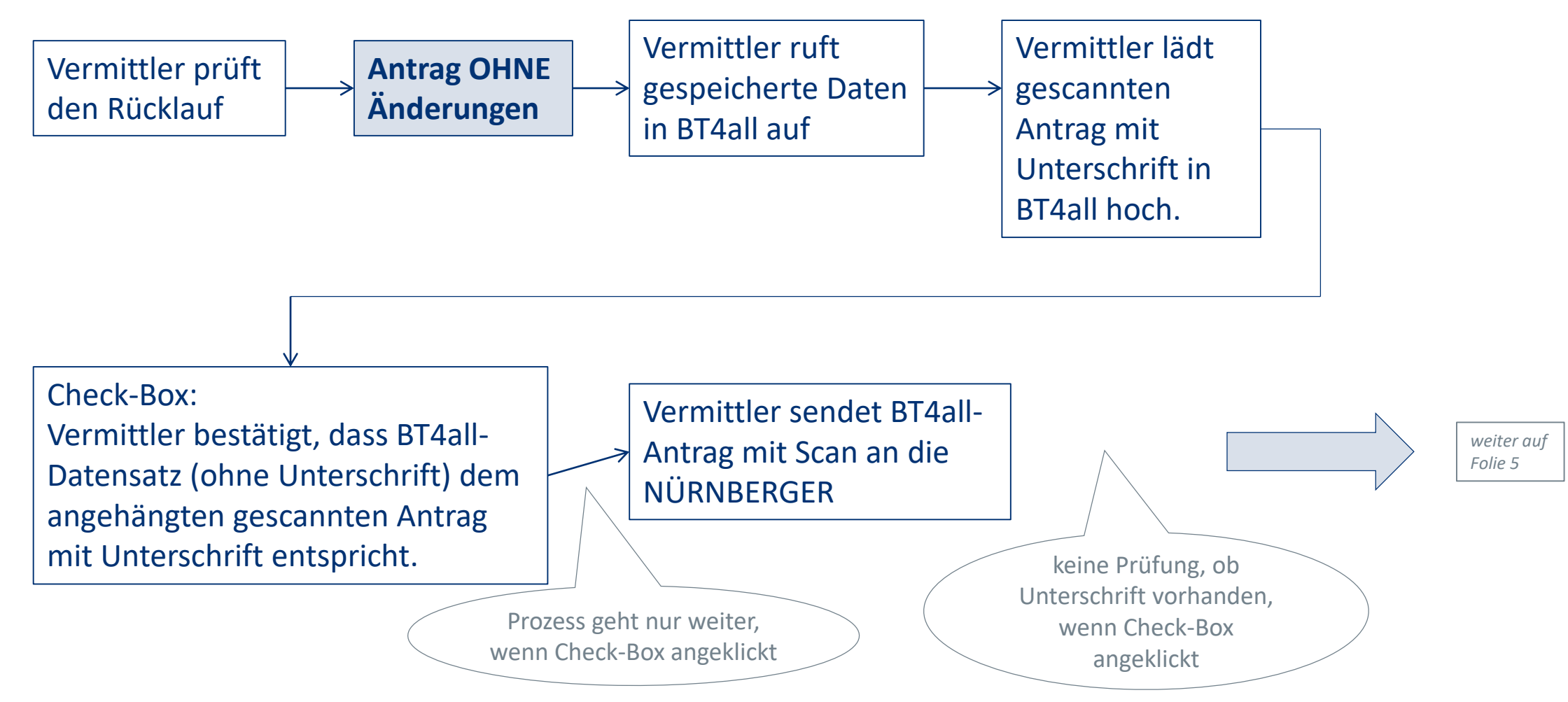

**NÜRNBERGER** *FRSICHERUNG* 

# **Scan-Antrag – SHUKRS / Checkbox-Verfahren. Sie nehmen den Antrag mit Änderung in die Agentur.**

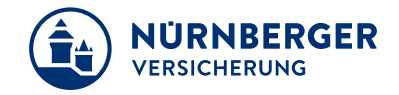

#### **Zurück in der Agentur**

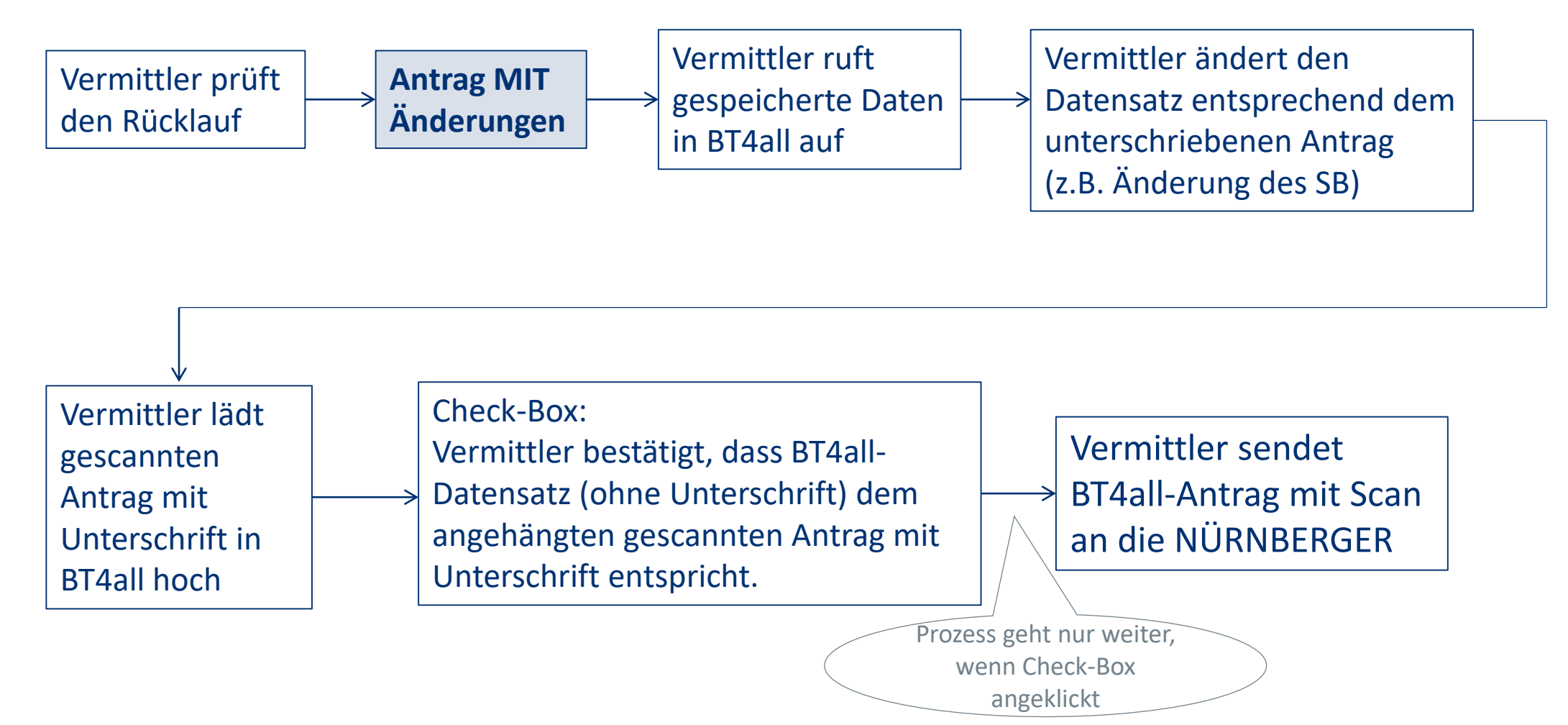

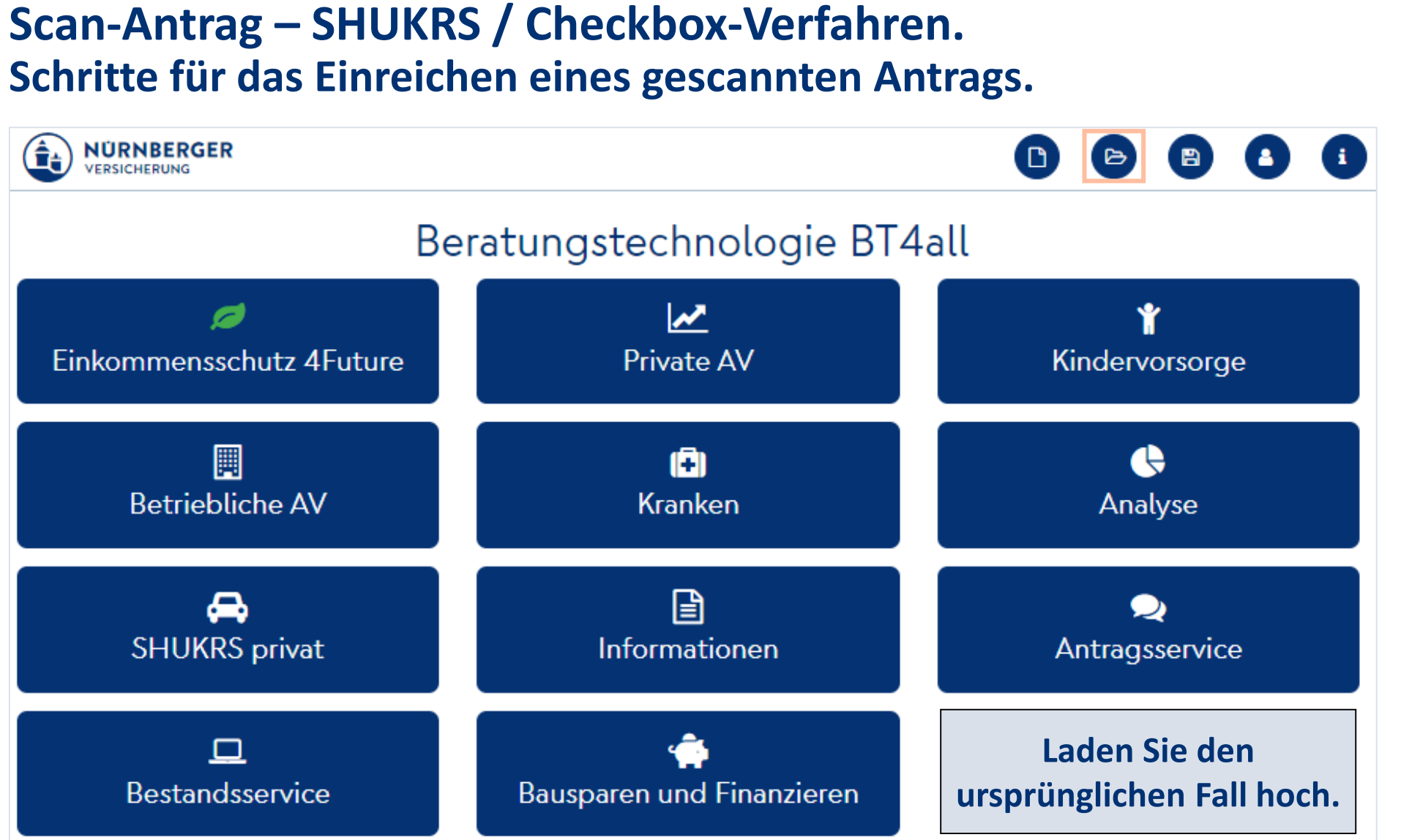

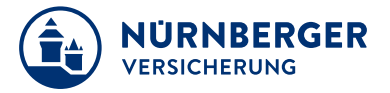

# **Klicken Sie in den Einstellungen auf Scan-Antrag "Einreichen".**

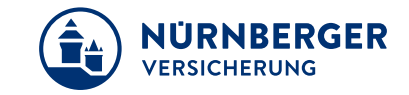

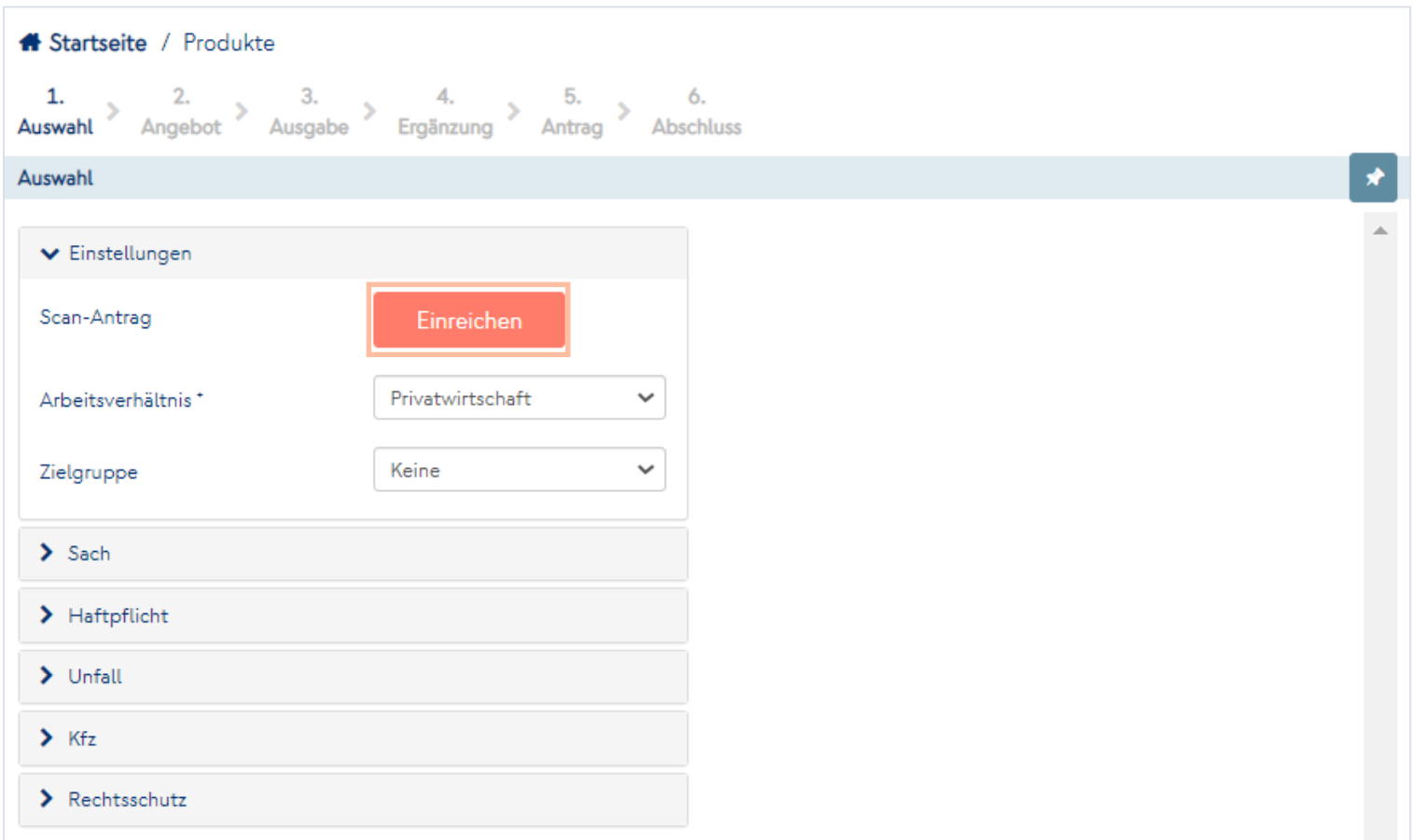

Nach dem Klick werden folgende Felder

- Arbeitsverhältnis und ggf. Arbeitgeber, Zielgruppe ändern
- Produkt hinzufügen

gesperrt. Weitere Produkte sind nicht hinzufügbar.

#### Im Schritt 2 "Angebot". **Antragserstellung / Antragsdatum.**

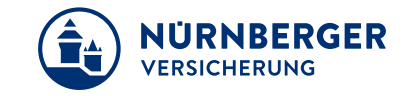

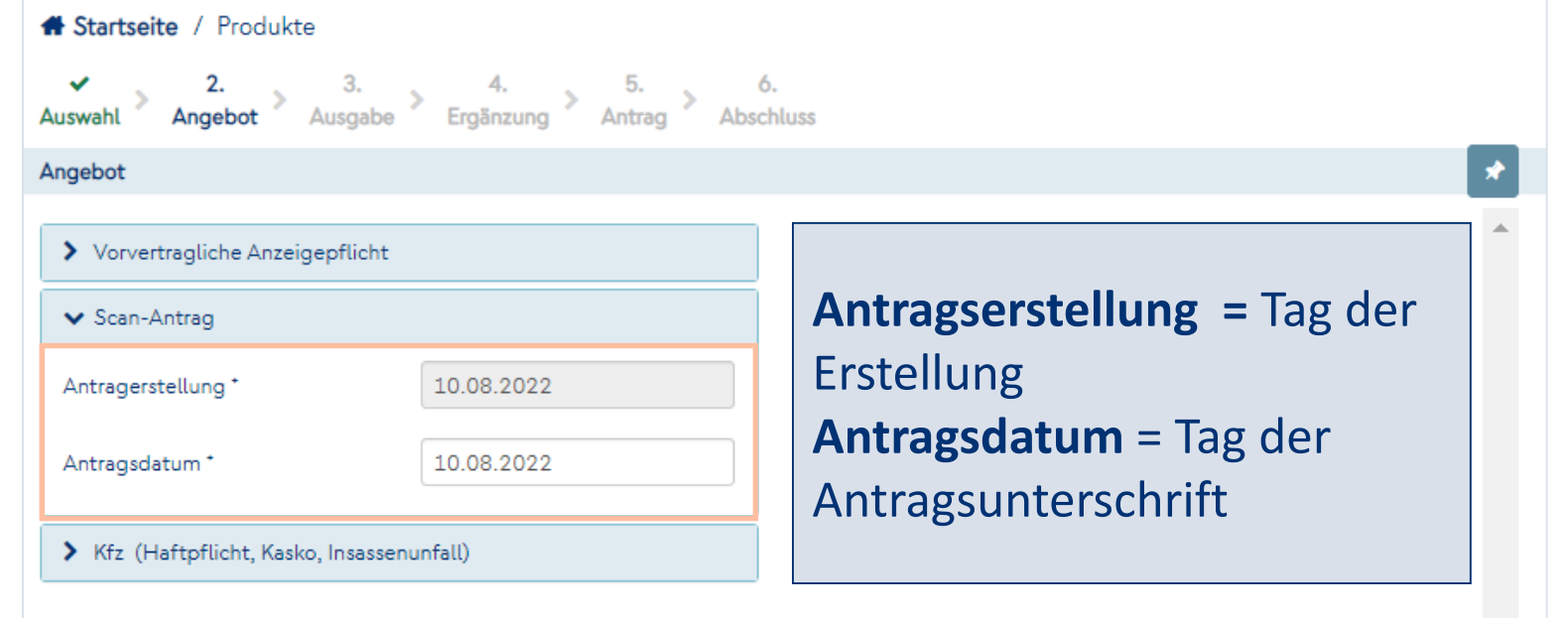

#### **Folgendes ist beachten:**

- Der zu ladende Antrag darf nicht älter als 4 Wochen sein.
- Zwischen Antragserstellung und neuem Antragsdatum dürfen nicht mehr als 3 Wochen liegen.
- Das neue Antragsdatum darf nicht in der Zukunft liegen.

# Im Schritt **5** "Antrag" können zu folgenden Punkten keine **Anpassungen vorgenommen werden.**

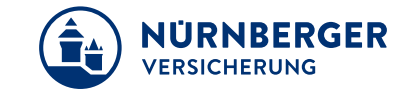

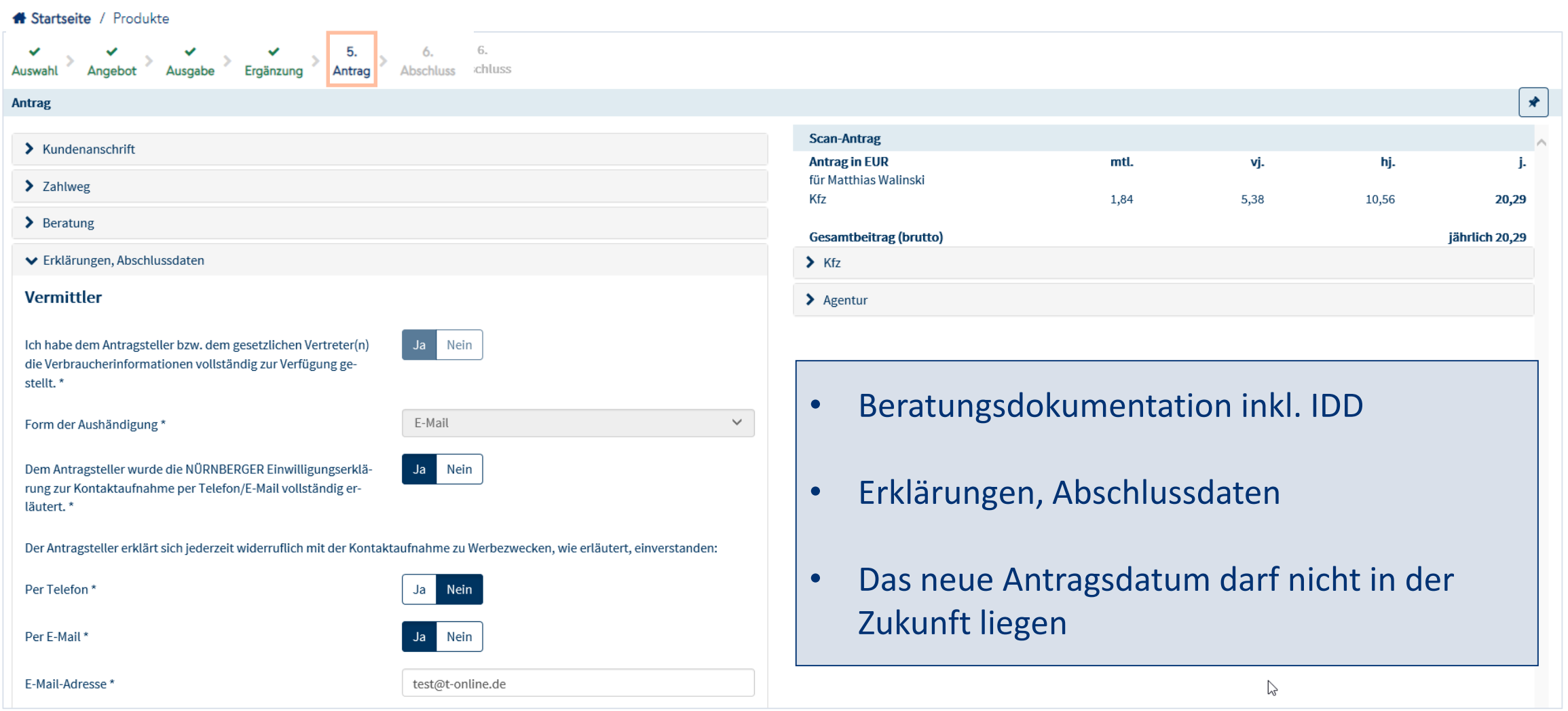

#### **Im Schritt 6 "Abschluss". Scan-Antragsseiten hochladen.**

Es werden alle finalen Antragsseiten hochgeladen, sowie ggf. weitere Dokumente zum Antrag.

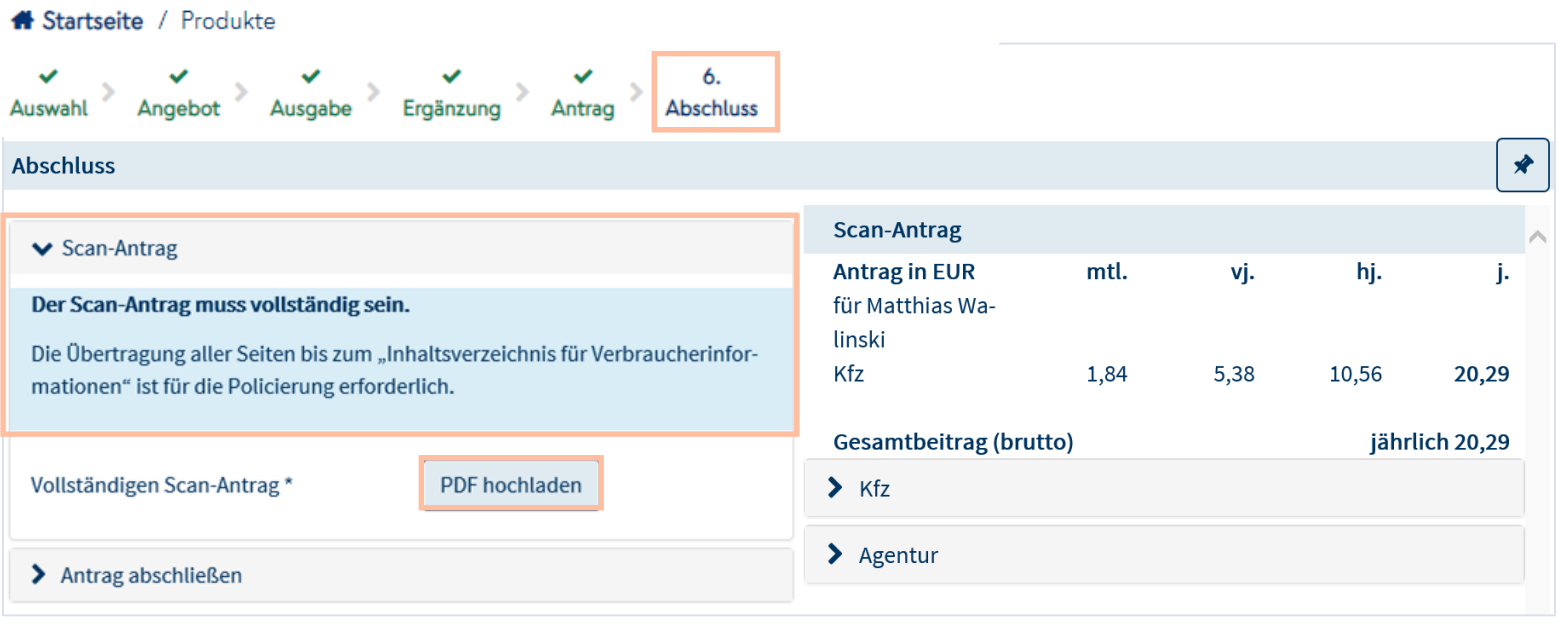

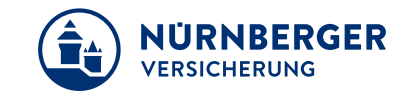

**Bitte folgende Punkte beachten:**

- Scan in schwarz/weiss und mit 200 dpi
- ggf. weitere Dokumente Vollständigkeit und Richtigkeit bestätigen (Checkbox klicken)
- Die zulässigen hochzuladenden Dateien dürfen maximal 15 MB nicht überschreiten
- Button "Versenden" wird "aktiv"

# Im Schritt 6 "Abschluss".

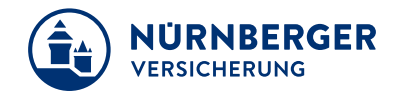

#### Es sind alle finale Antragsseiten hochgeladen.

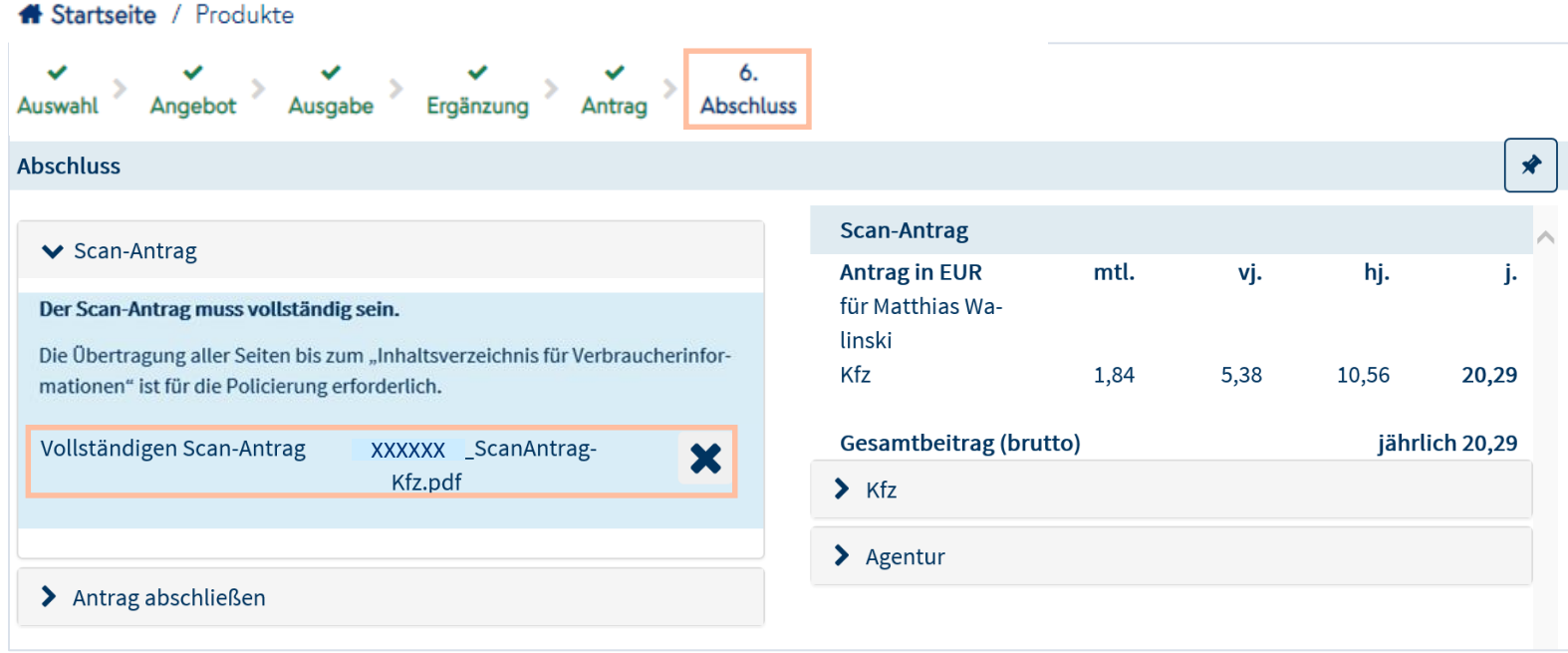

## **Im Schritt 6 "Abschluss".**

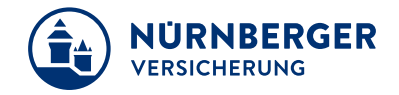

#### **Beispiel für weitere Dokumente die zum Scan-Antrag hochgeladen werden müssen.**

#### Anlagen zum Scan-Antrag, z. B. Rabattübertragung oder Führerschein. Jetzt mit Hinweis "Hochladen" anstelle Laden . Aus inSign wird "Unterschreiben".

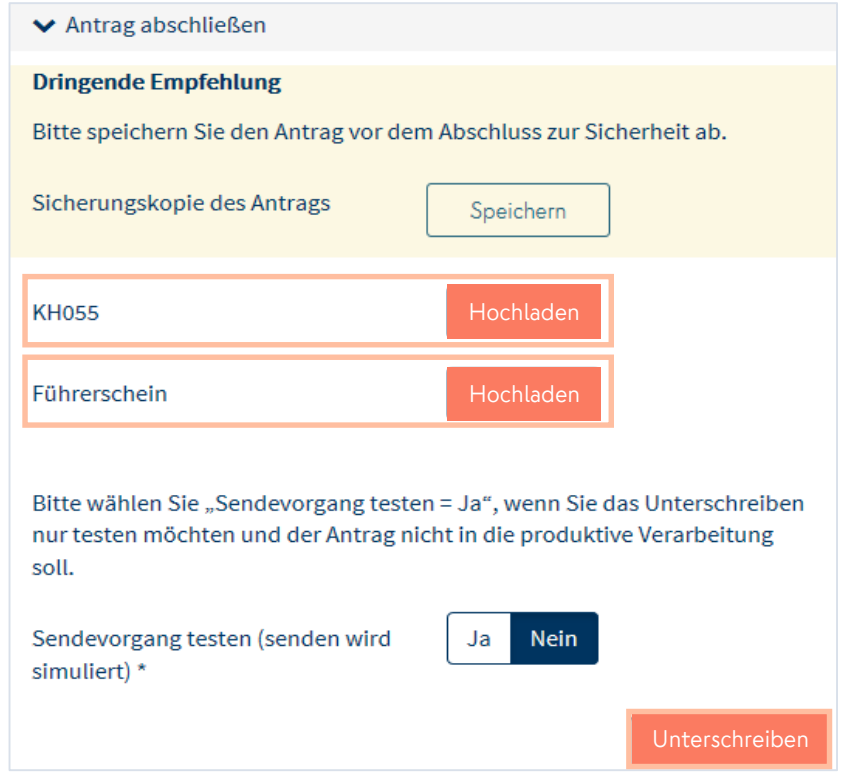

# **Im Schritt 6 "Abschluss". Antrag abschließen.**

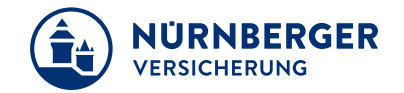

#### Hinweis, dass der Scan-Antrag vollständig sein muss – zum Ankreuzen für den Vermittler.

#### Button "Versenden" wird aktiv.

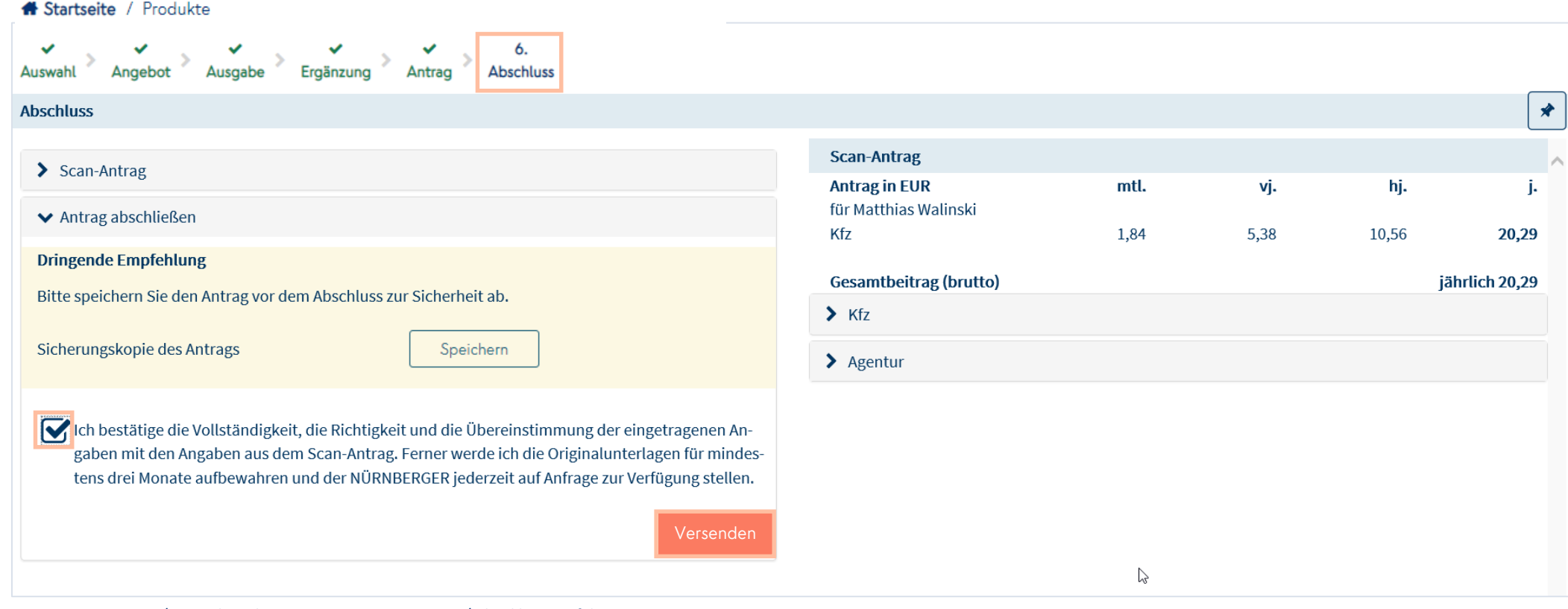

#### **Impressum.**

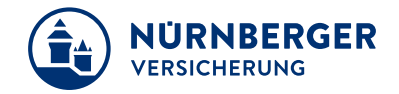

#### **Haftungsbeschränkung**

Die Inhalte dieser Präsentation wurden mit größtmöglicher Sorgfalt und nach bestem Gewissen erstellt. Dennoch übernimmt die NÜRNBERGER keine Gewähr für die Aktualität, Vollständigkeit und Richtigkeit der bereitgestellten Informationen. Die NÜRNBERGER haftet nicht für Schäden, die daraus resultieren, dass auf die Vollständigkeit, Aktualität und Richtigkeit der Inhalte dieser Präsentation vertraut wurde. Die NÜRNBERGER behält sich das Recht vor, jederzeit Änderungen, Ergänzungen oder Löschungen der Inhalte dieses Foliensatzes vorzunehmen.

#### **Urheberrecht**

Die, in dieser Präsentation veröffentlichten Inhalte, Werke und bereitgestellten Informationen sind urheberrechtlich geschützt. Jede Art der Vervielfältigung, Bearbeitung, Verarbeitung, Einspeicherung und jede Art der Verwertung außerhalb der Grenzen des Urheberrechts bedarf der vorherigen schriftlichen Zustimmung der NÜRNBERGER. Das unerlaubte Kopieren der bereitgestellten Informationen ist nicht gestattet.

Alle Personen- und Funktionsbezeichnungen stehen für beide Geschlechter gleichermaßen.

Herausgeber: NÜRNBERGER Versicherung Ostendstraße 100, 90334 Nürnberg www.nuernberger.de